# **Constructing and Using Pearson Symbol Code Indexes (PSCI)**

## *mC16 to mC20*

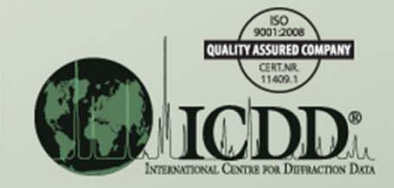

# Introduction

A PSCI can be used for (but is not limited to): (a) Identifying possible prototype structure types for an unknown material, (b) Comparing isotypical phases, their lattice parameters and chemistries.

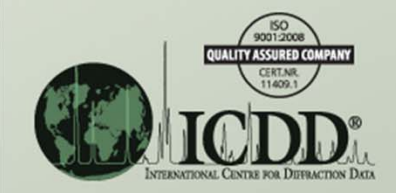

### **Notes**

- For this, and all metals and alloys problems, please use the empirical formula (it is alphabetized) and the *Crystal Data cell* (ensures that all lattice parameters and axial ratios are from <sup>a</sup> standard cell).
- In the following search results, the numeric in *Pearson* is the number of atoms in the unit cell and not the number of crystallographic sites. Hence, this is the Pearson Symbol Code (PSC) and not necessarily the Pearson Symbol (PS).

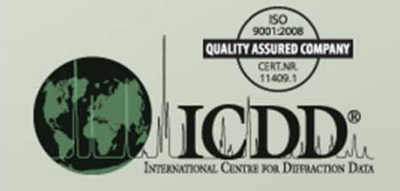

### **Notes** *continued*

- The *LPF Prototype Translation Table* (reference 2) provides <sup>a</sup> cross‐reference between older and current Metals, Alloys and Related Phases (M&A) Subfile's prototype structures and will be useful to the analyst.
- In each of the following examples, the analyst constructs a PSC index that reflects the requirements of the crystal system, be it as simple as cubic or as complex as anorthic (triclinic).

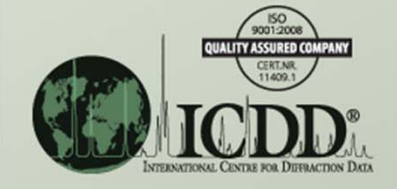

### Example mC16 to mC20

• Construct a Pearson Symbol Code index for metals and alloys phases having <sup>a</sup> Pearson Symbol (PS) between mC16 and mC20.

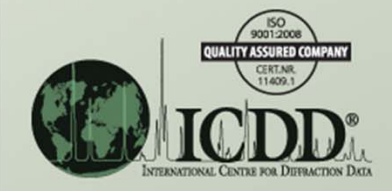

• Click on the *Structures* tab and under *Construct Pearson Symbol Code*, select:

- *Crystal Symmetry* <sup>=</sup> Monoclinic,
- *Lattice Centering* <sup>=</sup> End‐Centered, and
- *Atom Count* <sup>=</sup> 20 *to* 22.

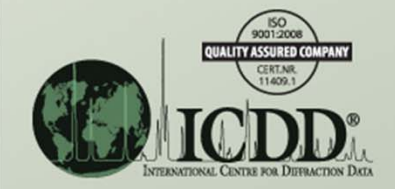

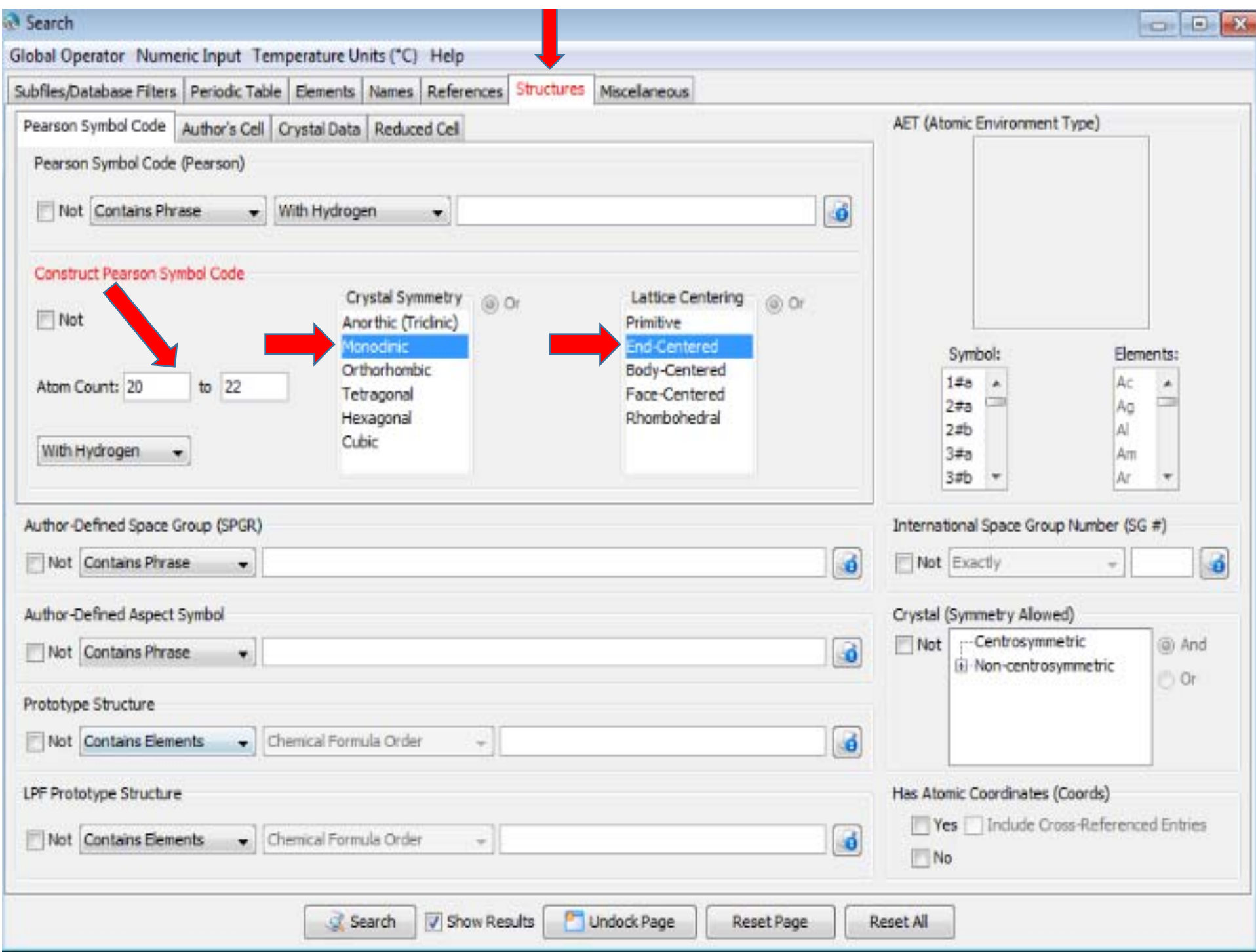

- Click on the *Subfiles/Database Filters* tab and under *Subfile/Subclass* and select *Metals & Alloys*.
- Click on *Search*.

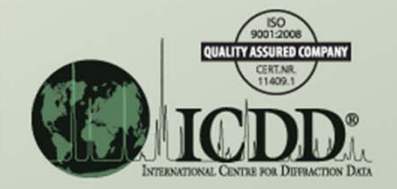

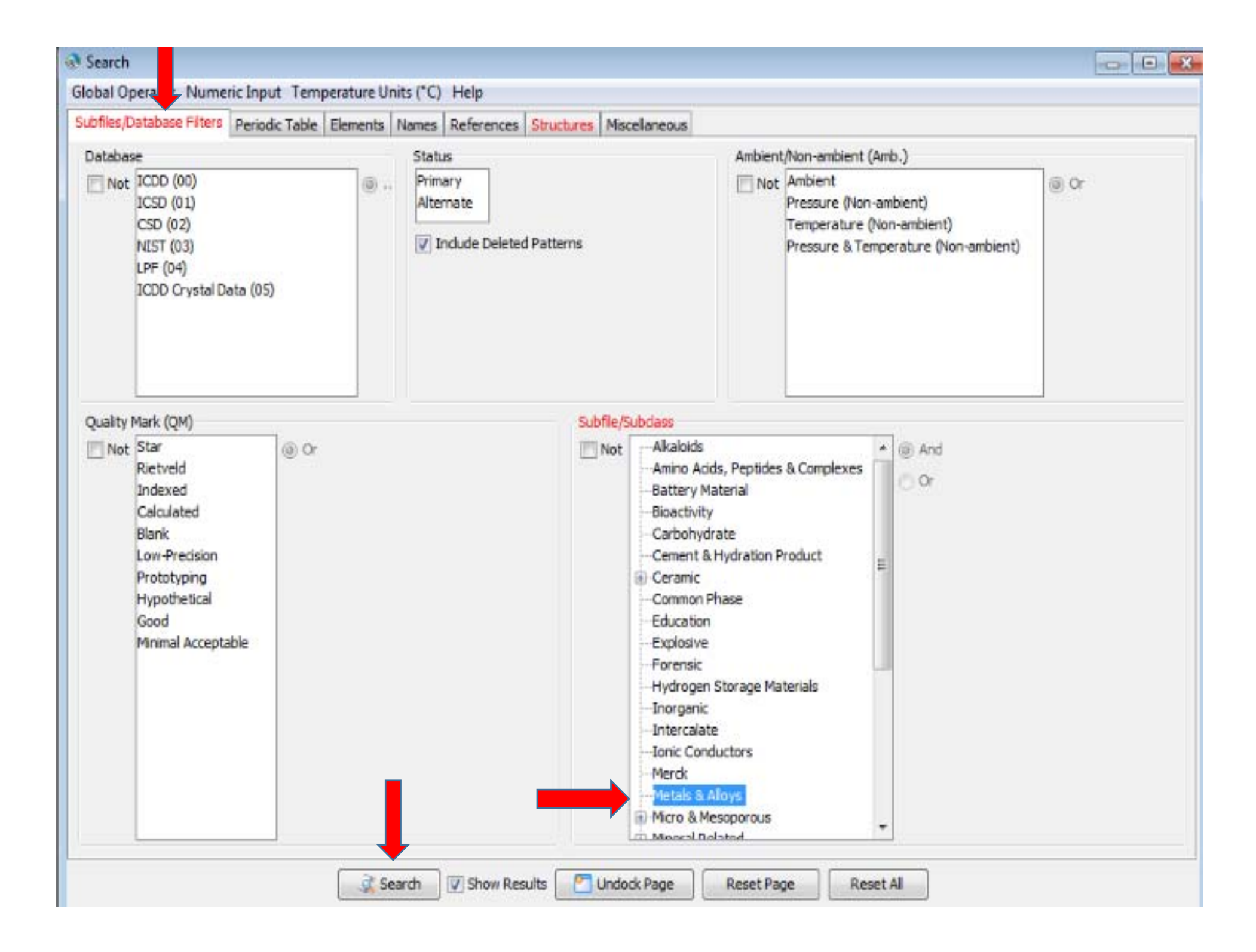

- Click on *Edit* and then *Preferences* and put the *Results* list in <sup>a</sup> PSC index form by arranging the columns left‐to‐right as shown below.
	- *Pearson*
	- *Empirical Formula*
	- *Prototype Structure (Alpha Order)*
	- *LPF Prototype Structure*
	- *SG#*
	- *XtlCell a/b*
	- *XtlCell c/b*
	- *XtlCell <sup>a</sup>*
	- *XtlCell b*
	- *XtlCell <sup>c</sup>*
	- *XtlCell β*
	- *PDF #*
	- *QM*
- Click on *Apply* and then *OK.*

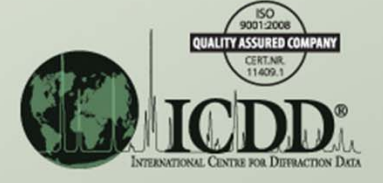

#### Results - (Subfile/Subclass (Metals ...

Search Preference Set: 0000 Defaults

File Edit Fields Results SimilarityTndex Help

 $\blacksquare$ 

### 64062

Reaults (355 of 340,653)

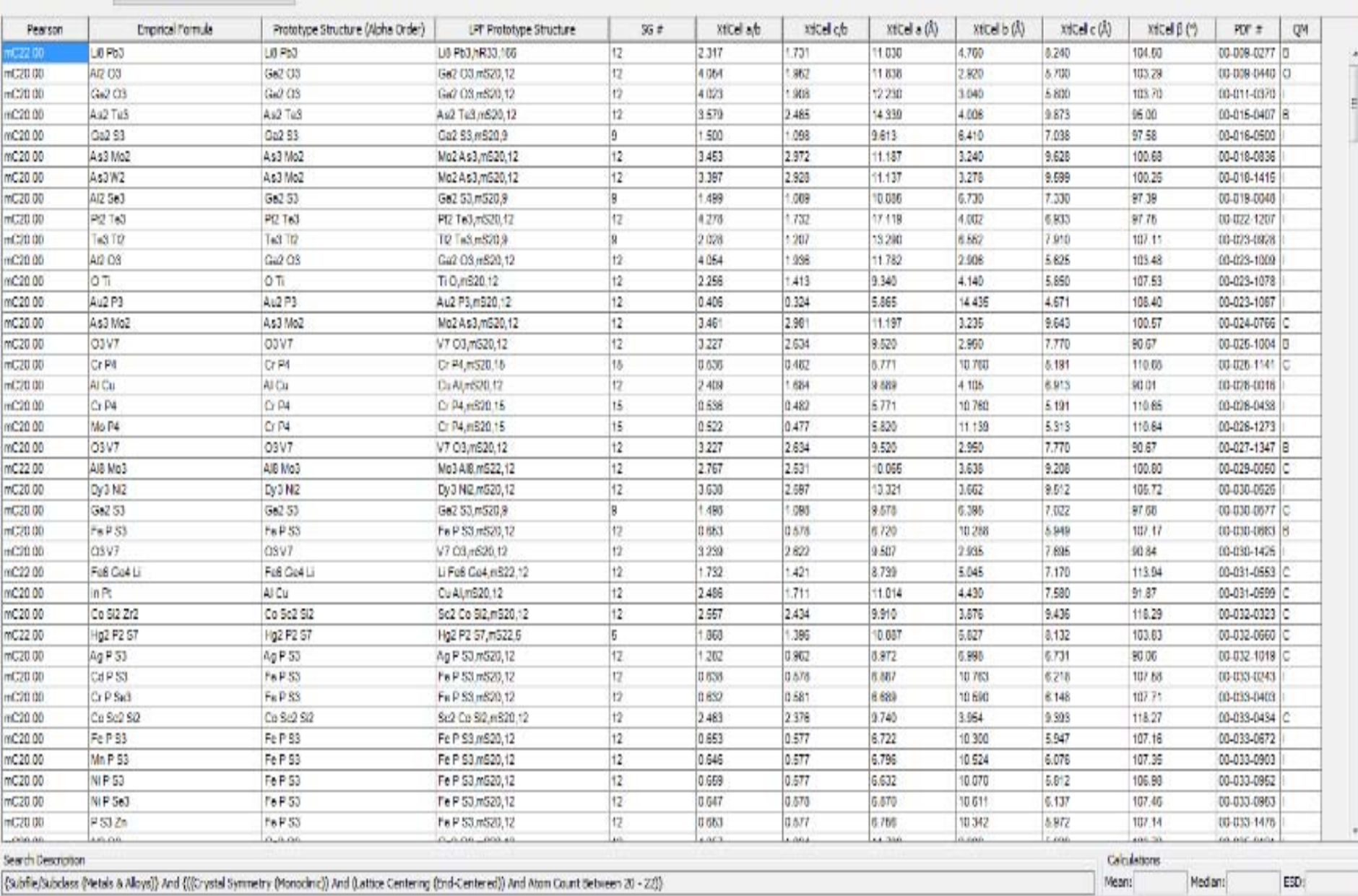

- Many sorting options are used here. For example, sorting on *Pearson*, *XtlCell a/b*, *SG#*, or *LPF Prototype Structure* will produce useful results.
- For this example, the analyst will want to try many different sorts to determine which is more effective for his/her interests.

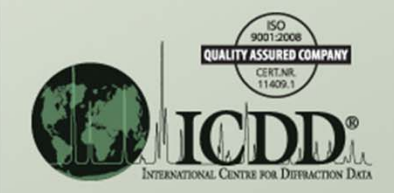

#### Results - (Subfile/Subclass (Metals ...

File Edit Fields Results Similarity Index Help

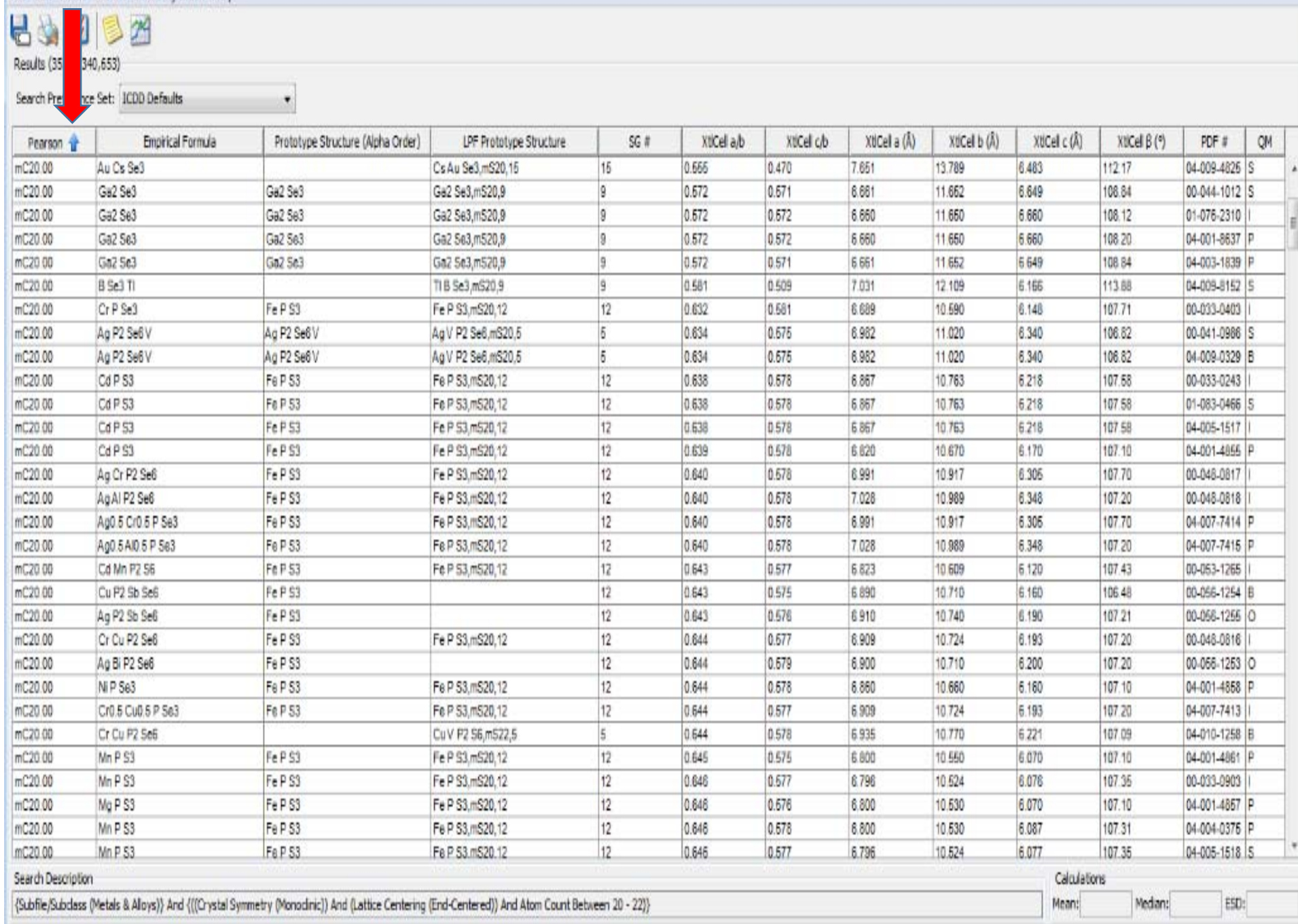

#### Results - (SubFie/Subclass (Metals ...  $-10.23$ File Edit Fields Results Similarity Index Help H & 0 3 7 Render (355 of 340,653) Search Preference Set: 3000 Defaults  $\bullet$ XICal ads xtCel cb XtCel a (A) xtcelb (4) Xticell c (A) XtiCel B (\*) QV Pearson Empirical Formula Prototype Structure (Alpha Order) LPF Prototype Structure  $56$  # PDF # Au2 P3 Au2 P3 Au2 P3.m520.12 12 0.324 6.065 14.436 4.671 100.40 00-023-1007  $mZ20.00$  $0.406$ ×.  $\frac{1}{2}$ Au2 P3  $12$ 14.438  $mC2000$ Auz P3 Au2 #3.n520.12 0.406 0.324 6.883 4.674 108.39 04-007-1320 Dr4 S4 Tu2 S  $12$ 0.488 0.486 6.670 13.720 8.670 102.83 04-009-1081  $nC20.60$ Ho4 Ti(2 88 S4 n/322.12 nC21.38 Ho4 S4 To2 68 Ho4 92 Te Ho4 Tu2 88 S4 mS22 12  $12.$  $0.488$  $0.488$ 8,658 13,657 6 658 182.72 04-008-8950 B Mo P4 mC20.00 CrP4 Cr P4.m920.15 15 0.522 0.477 5.820 11.139 5.313 110.64 00-026-1273 mC20.00 Mo P4 Cr P4 15 0.622 0.477 11:139 04-006-6066 Cr P4, m520.15 5.820 5.313 110.64 PdV. CrP4 Cr P4,m520.15 16  $0.636$  $0.475$ 5.679 10.997 6.269 110.07 00-036-1461 mC20.00 mC20 00 Dá V Cr P4 Cr #4, mS20.16 16 0.636  $0.478$ 6.879 10,997 6.268 110.82 04-003-4672 5.191  $nC2000$ Cr P4 Cr P4 16 0.538  $0.482$ 5.771 10.780 110.85 03-025-1141 Cr P4 mS20 15 15 mC20.00 CrP4 Cr<sub>R4</sub> Cr P4.m320.15 0.538 0.482 5.771 10.760 5 191 110.65 00-026-0438 mC20.00 Cr P4 CrP4 Cr F4,m920.15 15 0.536 0.482  $5.771$ 10.760 5.191 110.65 04-007-1322 9 TC20.00 Au Cs Se3 Cs Au Se3, m520, 16 15  $0.555$ 0.470 7.661 13,789  $6.403$ 11217 04-009-4825 5 mC20.00  $582563$ Ge2 5e3 Ge2.5e3.mS20.9 p  $0.672$  $0.671$ 6.661 11.652 8.648 108.84 00-044-1012 5 Ga2 Sa3 0.672  $mC2000$ Ge2 Se3 Ga2 Sa3 n620.9 9 0.572 6.680 11.850 8 880 108.12 01-078-2310  $nC20.00$  $Ca2 Sa3$  $C42$  Se3 0 0.572 0.572 6.680 11,650 8.680 108.20 04-001-8837 Ca2 Se3.n620.0 mC20.00 Ga2 5c3 Ga2 Se3 Ga2 Se3, nS20.9 9 0.572 0.571 6.661 11.652 6.649 108.84 04-003-1839 mC22.00 C5 NbG Nb6 C5 m522.12  $12$ 0.577 0.577 5.461 9.460 5,461 109.47 00-037-1201 C6 Nb6 19 mC22.00 C6 NbG C6 NbG  $12$ 0.677 0.677  $6.461$ 9.460 6.461 108.47 01-072-2380 mCZ2.00 CB NbS C5 N56  $12$ 0.677  $0.677$  $6.481$ 9.468 5.461 109.47 03-066-1169 Nb6 C6.m522.12  $mC22.00$ C6 Nb6 C5 Nb8 No8 C5 mS22.12  $12$  $0.577$ 0.577  $6.447$ 9.495 6.447 109.47 03-065-1160  $12.$ rC22.00 C5 Nb6 C5 Nb6 Nb6 C5 mS22.12 0.577 0.577 5.480 9.457  $5.480$ 109.47 04-005-7856 9.435 mC22.00 CS NbS C5 Nb6 Nb6 C5.m922.12  $12$ 0.577 0.577 5,447 5.447 109.47 04-007-1485 04-007-6990 5  $12$ 0.577 0.577 5.460 9.457 5.460 109.47 mC22.00 C6 NbG C5 NbG Nb6 C5.m522.12 7.031 12.109 04.009.0162 5 mC20.00 **B** Se3 TI TI B 563.7520.9 × 0.631 0.609 0.105 113.86  $mC2200$ **Q Ni P2 SB** LQ N P7.58 L0 N P7 S6 nS22 12  $12$ 0.615 **0.643** 6.718 10.917 5.926 104 40 03-037-1228 riC22.00 LØ Ni P2 S8 LØ Ni 02 SB  $12.$ 0.815 0.545 6.718 10.917 5.926 104.40 01-084-0819 L2 N P2 S8 mS22 12 mC22.00 LD N/ P2 S6 Li2 Ni P2 96, mS22 5 5 0.615 0.543 6.718 10.917 5.926 104.40 04-010-1073 B mC20.00 Cr P Se3 FeP 53 Fe P \$3, m\$20.12  $12$ 0.632 0.581 6,689 10,590  $6:148$ 107.71 00-033-0403

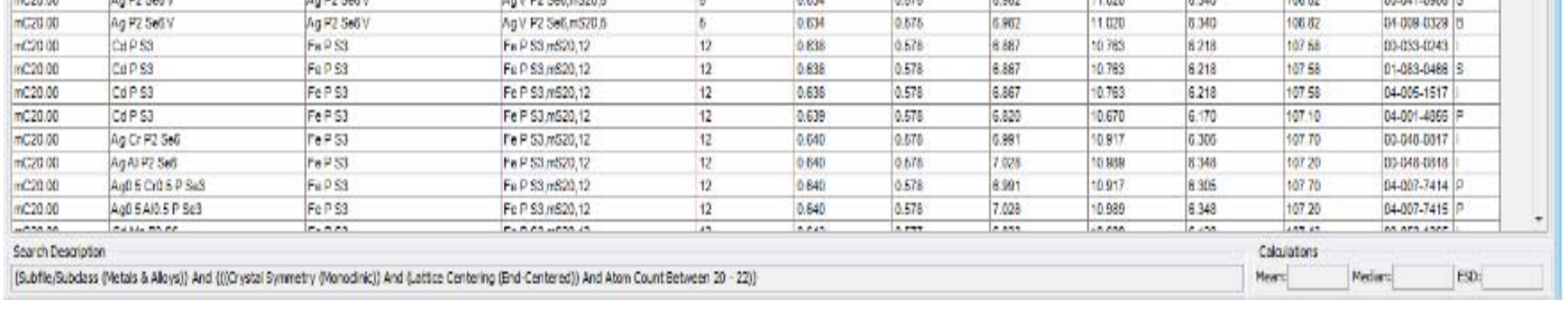

 $n + 1$ 

×.

 $A$ 

 $2500$ 

**CAMPA** 

**PAIR** 

AND IN

**BA BAA' BARR P** 

An ES Cafty

 $1.777777$ 

A ANCHE CAR APPEN IS

**AN FIRE** 

#### // Results - (Subfile/Subclass (Metals ...

File Edit Fields Results SmilerityIndex Help

**LADBA** 

Results (355 of 340,653)

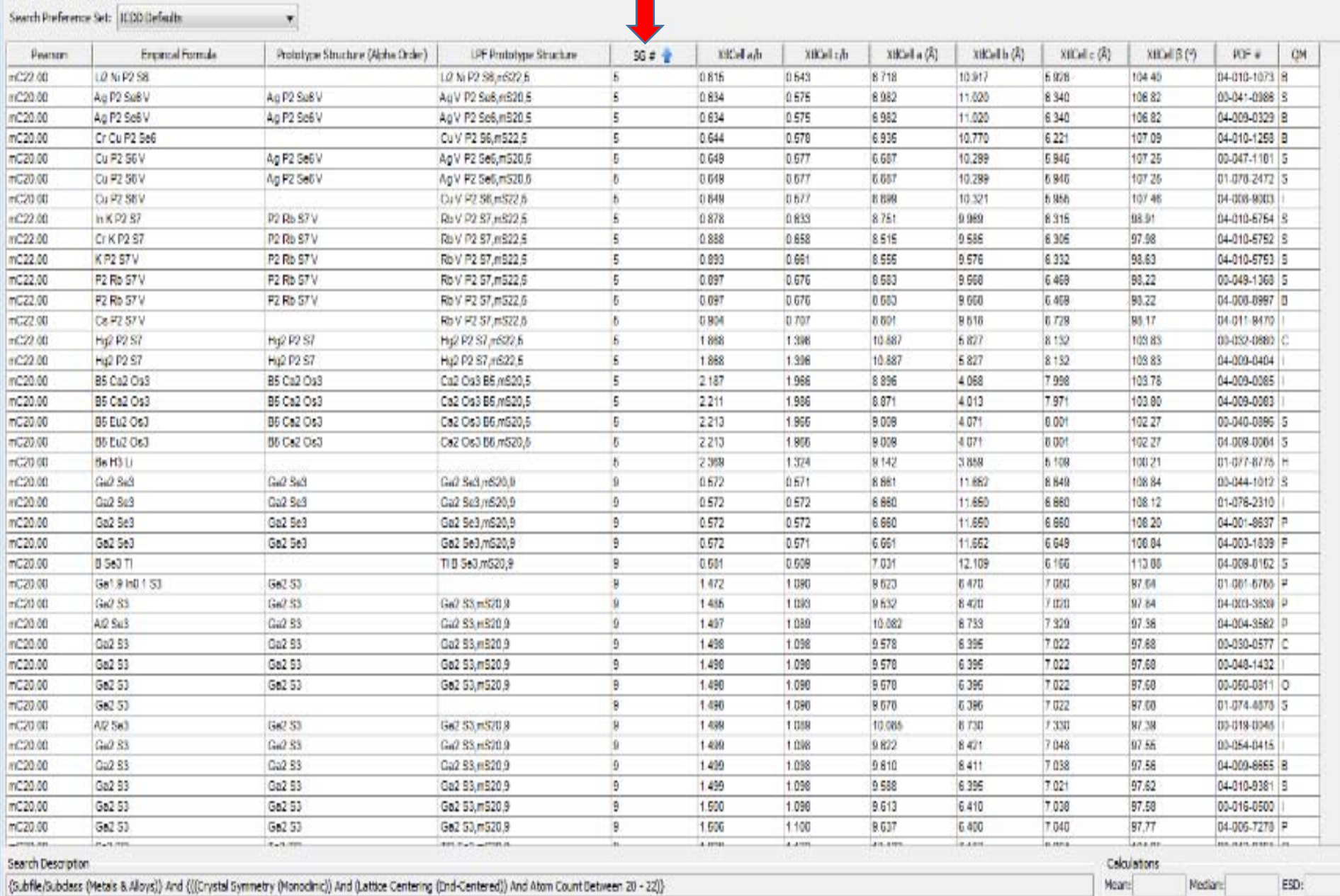

 $\left| \frac{1}{\left( 1\right) +\left( 1\right) } \right|$ 

 $\overline{\phantom{a}}$ 

#### , Readh - (Subfile/Subclass (Metals ...

#### File Edit Fields Results Similarity Index Help

**B&BIS2** Rendts (355 of 340,653)

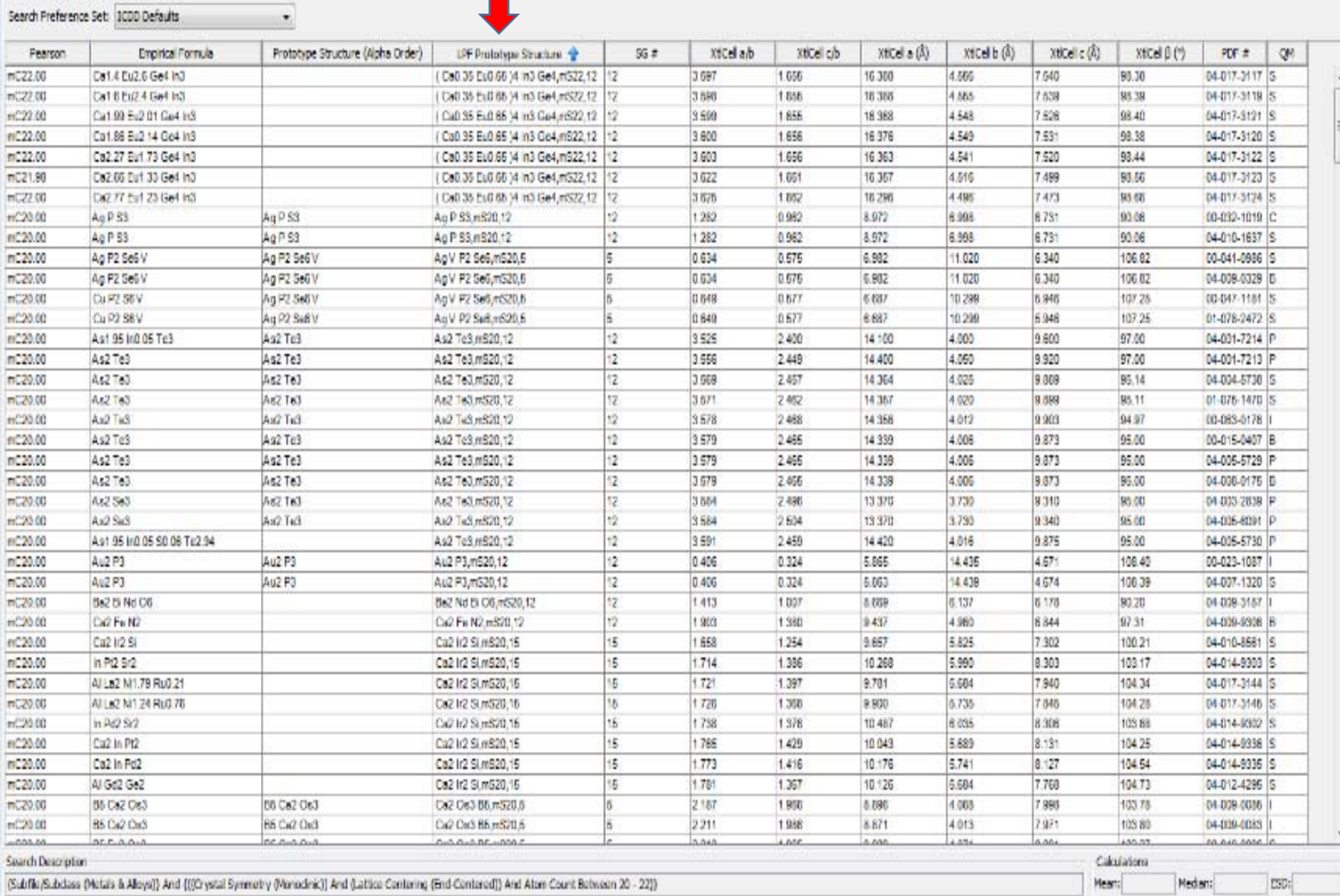

### Example mC16 to mC20 *Search Results*

What do your search results show?

- 1. How many entries do you have?
- 2. What space groups are present?
- 3. What are the main prototype structures you see?
- 4. Is there <sup>a</sup> dominant one?
- 5. What is the range of lattice parameter (*XtlCell a*) for the dominant prototype structure?

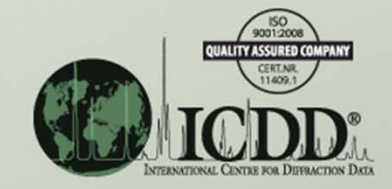

### Compare your results with the following discussion.

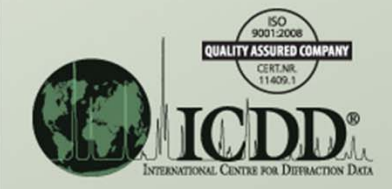

- These sorts show (among other things) that:
	- More than 300 entries fit the search criteria,
	- Many prototype structures are present (the best way to examine these may be to sort on *SG#*, since<br>that makes the evaluation easier). t makes the evaluation easier),
	- Both the *Pearson* and *XtlCell a/b* sorts separate most of these types,
	- The *LPF Prototype Structure* sort lists the prototype structures within the search criteria, and
	- It may be possible to assign prototype structures to many PDF phases where they are missing as to many PDF phases where they are missing as<br>well as an analyst's unknown metallic phase that<br>fits into the search criteria. s into the search criteria.

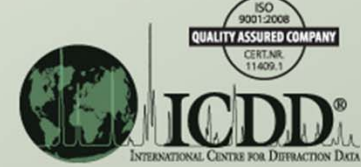

If the analyst has an unknown monoclinic metallic phase with <sup>a</sup> PSC in the search range and the cell, a/b, and c/b are known, there are several approaches that can help in choosing <sup>a</sup> possible structure.

Some are listed on the next few slides.

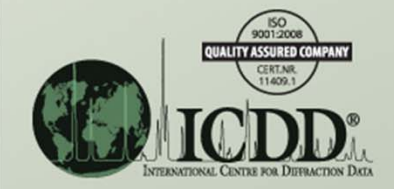

Comparing the d's and I's of the unknown versus each of the prototype structures and their examples. This helps most when the prototype structures have d's and I's that are significantly different.

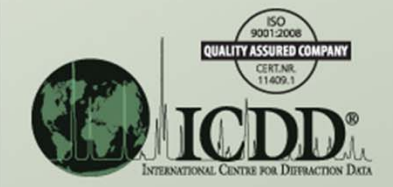

Looking at the crystal chemistry of the examples of each prototype structure. That is, are the elements in the unknown material more similar to those in the examples of one prototype structure than the other?

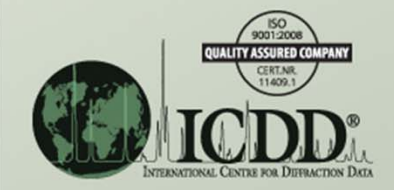

Calculating hypothetical powder patterns for the unknown material using the known chemistry and the atom positions for each prototype structure in turn. The resultant patterns could then be compared to the unknown material's experimental pattern.

Again, the analyst is encouraged to study the various sort results, since they have many uses.

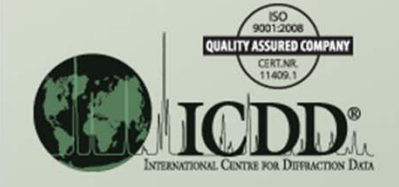

### References

### **General References**

1.) The *Strukturbericht Symbol Index* provides <sup>a</sup> cross‐ reference between metals, alloys and related phases' Strukturbericht symbols and PDF entries.

http://www.icdd.com/subcommittees/metalsalloys/files/III%201%20b%20Strukturbericht%20Symbol%20Index%2008‐19‐10.xls

2.) The *LPF Prototype Translation Table for Metallic Structures* provides <sup>a</sup> cross‐reference between older and current metals, alloys and related phases' prototype  $\mathsf{struct}$ UC $\mathsf{t}$ ures. http://www.icdd.com/subcommittees/metalsalloys/files/LPF%20Prototype%20Translation%20Tables%20V-2.1%2010-21-13.xlsx

3.) A chemical electronegativity table. http://www.icdd.com/subcommittees/metalsalloys/files/VI%207%20M&A%20Electronegativity%20Table%2011‐24‐11.xls

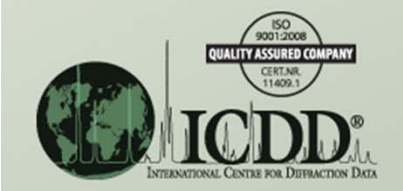